### CS699 Software Systems Lab

Kavi Arya CSE, IIT Bombay

#### **Session 2: Introduction to Linux**

1

## Contents

- A quick guide to Linux
  - Background
  - Using Linux
- Linux in the Marketplace
- Commercial Linux Applications
- Additional Resources

## What is Linux

- A fully-networked 32/64-Bit Unix-like Operating System
  - Unix Tools Like sed, awk, and grep (explained later)
  - Compilers Like C, C++, Fortran, etc.
  - Network Tools Like telnet, ftp, ping, traceroute
- Multi-user, Multitasking, Multiprocessor
- Has the X Windows GUI
- Coexists with other Operating Systems
- Runs on multiple platforms
- Includes the Source Code

## Where did it come from?

- Linus Torvalds created it
  - with assistance from programmers around the world
  - first posted on Internet in 1991
- Linux 1.0 in 1994; 2.2 in 1999; 2.6 beta 15-7-03
- Today used 10s of millions of computers
  - 10s of 1000's of programmers working to enhance it

## **Open Source Software**

- When programmers on Internet can read, redistribute, and modify source of sw, it evolves
- People improve it, adapt it, fix bugs at speed that, compared to conventional software development, seems astonishing

# Why is it significant?

- Growing popularity
- Powerful
  - Runs on multiple hardware platforms
  - Users like its speed and stability
  - No requirement for latest hardware
- It's "free"
  - Licensed under GPL
  - Vendors are distributors who package Linux

# Logging In

• Before you can use it you must login by specifying your account and password:

```
Linux 2.2.13 (akash.it.iitb.ac.in) (ttyp1)

→ Akash login: kavi

Password: ←

Last login: Thu Jul 17 09:54:11 2019 from kavi-

pc.cse.iitb.ac.in

[kavi@akash kavi]$
```

## **Rule Number 1**

- Do not login as root unless you have to
- Root is system superuser
  - Normal protection mechanisms can be overridden
  - Careless use can cause damage
  - Has access to everything by default
- Root is only user defined when you install
  - First thing is to change root's password
  - Second is to define "normal" users for everyday use

## Creating a new user

- Use the <u>useradd</u> command
- Use the passwd command to set password

## Adding a new user

- Limits on users can be controlled by
  - Quotas
  - $-\underline{\text{ulimit}}$  command
- Authority levels for a user controlled by group membership

## **Users and Groups**

- Groups define functional areas/responsibilities
- They allow a collection of users to share files
- A user can belong to multiple groups
- We can see what groups we belong to using groups command:

faculty

## Using the new user

- Now logoff using  $\underline{\texttt{exit}}$  command
- login as the new user

```
Linux 2.2.13 (akash.it.iitb.ac.in) (ttyp1)
Akash login: kavi
Password:
Last login: Thu Jul 17 09:54:11 2019 from kavi-
pc.it.iitb.ac.in
[kavi@akash kavi]$
```

Page no: 12

## You need help?

- Linux equivalent of HELP is <u>man</u> (manual)
  - man -k <keyword> finds cmds with that keyword
  - man <command> displays help for that command
    - Output is presented a page at a time.
    - Use ъ for to scroll backward,
       f or a space to scroll forward and
       q to quit

# **Linux File System Basics**

- Linux files stored in single rooted, hierarchical file system
  - Data files stored in directories (folders)
  - Directories nested as deep as needed

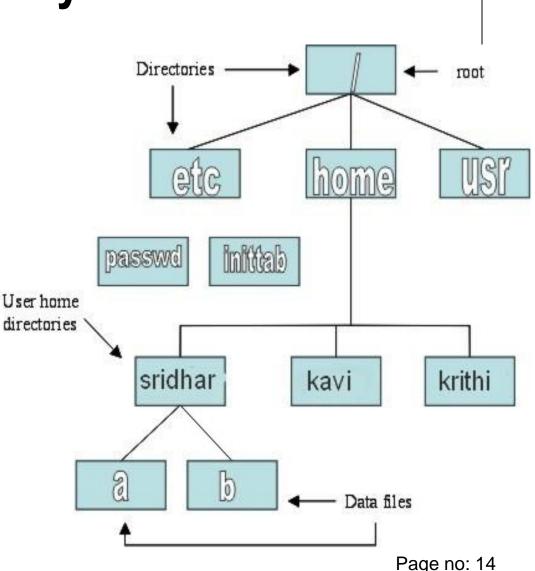

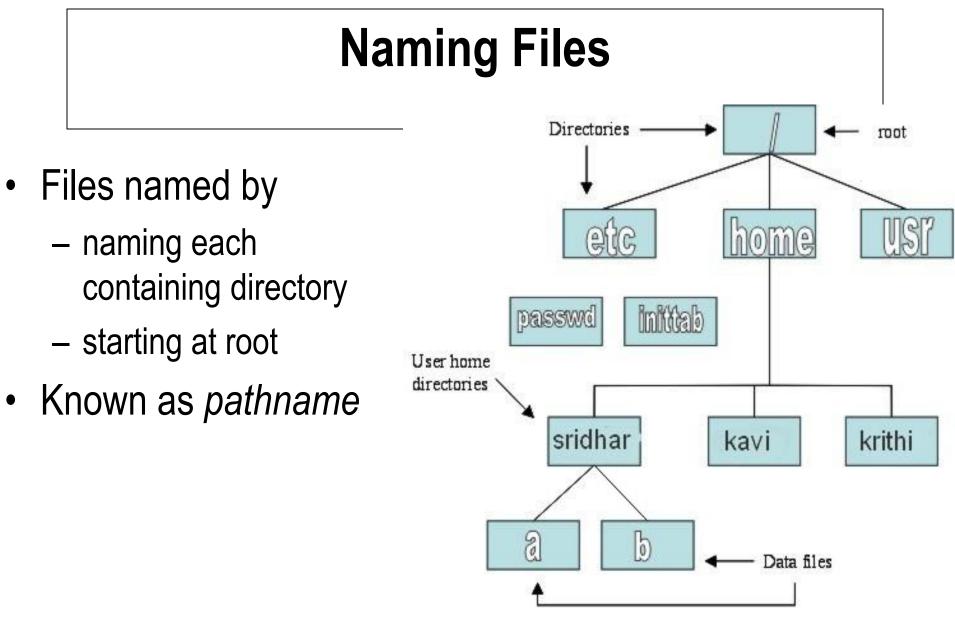

## The Current Directory

- One directory is designated current working directory
  - if you omit leading / then path name is relative to current working directory
  - Use <u>pwd</u> to find out where doc/letter you are

/home/sridhar/doc/letter

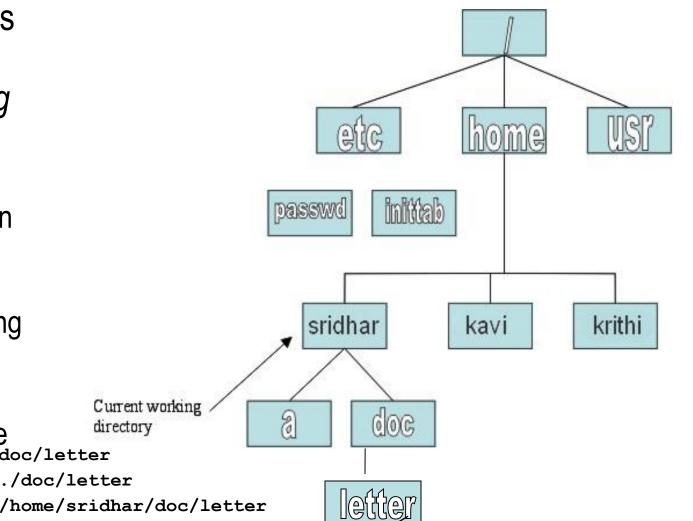

## **Some Special File Names**

#### • Some file names are special:

- / Root directory (not to be confused with root user)
- . Current directory
- . . Parent (previous) directory
- ~ My home directory
- Examples:
  - ./a same as a
  - ../kavi/x go up one level then look in dir kavi for x

## **Special Files**

- **/home** all users' home directories stored here
- /bin, /usr/bin system commands
- /sbin, /usr/sbin cmds used by sysadmins
- /etc all sorts of configuration files
- **/var** logs, spool directories etc.
- /dev device files
- **/proc** special system files

## **Linux Command Basics**

• To execute a command, type its name and arguments at command line

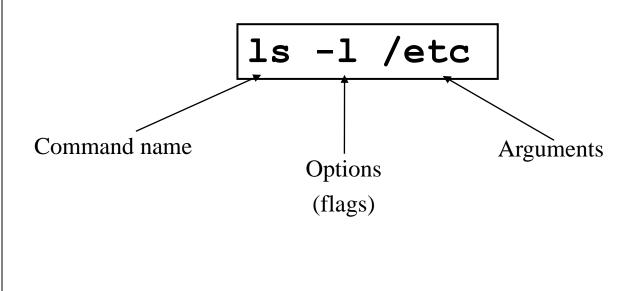

#### **Standard Files**

- UNIX concept of "standard files"
  - standard input (where cmd gets input)
    - default is terminal
  - standard output (where cmd writes output)
    - default is terminal
  - standard error (where cmd writes error msgs)
    - default is terminal

# **Redirecting Output**

Output of cmd may be sent (piped) to a file:
 <u>ls</u> -1 >output

">" is used to specify the output file

# **Redirecting Input**

 The input of a cmd may come (be piped) from a file: <input WC "<" is used to specify the input file

## **Connecting commands with Pipes**

• The output of one command can become the input of another:

Pipe: "|" is used to separate stages grep chrome aux WC wc takes this input & counts Output of **ps** cmd sent to lines of output going to console grep **grep** takes input and searches for "chrome" passing these lines to we

## **Common Commands**

- <u>pwd</u> print (display) the working directory
- <u>cd</u> <*dir>* change current working directory to *dir*
- <u>ls</u> list files in current working directory
- <u>ls</u> -l list files in current working directory in long format

## File Commands

#### • <u>cp</u> <fromfile> <tofile>

– Copy from the <fromfile> to the <tofile>

#### • <u>mv</u> <fromfile> <tofile>

– Move/rename the <fromfile> to the <tofile>

#### • <u>rm</u> <file>

– Remove the file named <file>

#### • mkdir <newdir>

– Make a new directory called <newdir>

• <u>rmdir</u> <dir>

- Remove an (empty) directory

- <u>who</u>
  - List who is currently logged on to system
- <u>whoami</u>
  - Report what user you are logged on as
- <u>ps</u>
  - List your processes on system
- <u>ps</u> aux
  - List all processes on system

#### • echo "A string to be echoed"

- Echo a string (or list of arguments) to terminal

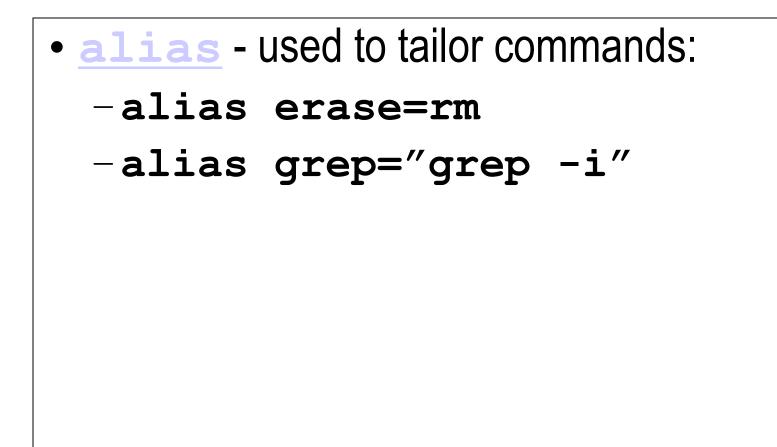

- <u>awk</u> file processing language suited to data manipulation and retrieval of information from text files
- <u>chown</u> sets user ID (UID) to owner for files and directories named by pathname arguments. Useful when going from test to production

chown -R apache:httpd /usr/local/apache

- diff attempts to determine minimal set of changes needed to convert a file specified by first argument into file specified by second argument
- <u>find</u> Searches a given file hierarchy specified by path, finding files that match the criteria given by expression

 grep - Searches files for one or more pattern arguments. It does plain string, basic regular expression, and extended regular expression searching

find ./ -name "\*.c" | xargs grep -i "fork"

- kill sends a signal to a process or process group
- You can only kill your own processes unless you are root

| UID                         | PID  | PPID | C STIME | TTY   | TIME     | CMD       |  |
|-----------------------------|------|------|---------|-------|----------|-----------|--|
| root                        | 6715 | 6692 | 2 14:34 | ttyp0 | 00:00:00 | sleep 10h |  |
| root                        | 6716 | 6692 | 0 14:34 | ttyp0 | 00:00:00 | ps -ef    |  |
| [root@akash log]# kill 6715 |      |      |         |       |          |           |  |
| [1]+ Terminated             |      |      |         | sleep | 10h      |           |  |

#### • <u>tar</u> - manipulates archives

 Archive is single file that contains complete contents of a set of other files; it preserves directory hierarchy containing original files.

```
tar -tzf imap-4.7.tar.gz
imap-4.7/
imap-4.7/src/
imap-4.7/src/c-client/
imap-4.7/src/c-client/env.h
imap-4.7/src/c-client/fs.h
```

# Shells

- An interface between the Linux system and the user
- Used to call commands and programs
- An interpreter
- Powerful programming language
  - "Shell scripts" = .bat .cmd EXEC REXX
- Many available (bsh; ksh; csh; bash; tcsh)

## Another definition of a Shell

- A shell is any program that takes input from the user, translates it into instructions that the operating system can understand, and conveys the operating system's output back to the user.
  - i.e. Any User Interface
  - Character Based v Graphics Based

## Why Do I Care About The Shell?

- Shell is Not Integral Part of OS
  - UNIX Among First to Separate
  - Compare to MS-DOS, Mac, Win95, VM/CMS
  - GUI is NOT Required
  - Default Shell Can Be Configured
    - <u>chsh</u> -s /bin/bash
    - /etc/passwd
  - Helps To Customize Environment

## **Shell Scripts**

#!/bin/bash
while
true
do
 cat somefile > /dev/null
echo
.
done

```
/* */
do forever
    `PIPE < SOME FILE | hole'
    say `.'
end</pre>
```

- Every file
  - Is owned by someone
  - Belongs to a group
  - Has certain access permissions for owner, group, and others
  - Default permissions determined by <u>umask</u>

- Every user:
  - Has a uid (login name), gid (login group) and membership of a "groups" list:
    - The *uid* is who you are (name and number)
    - gid is your initial "login group" you normally belong to
    - The *groups list* is the file groups you can access via group permissions

- Linux provides 3 kinds of permissions:
  - Read users with read permission may read the file or list the directory
  - Write users with write permission may write to the file or new files to the directory
  - Execute users with execute permission may execute the file or lookup a specific file within a directory

 The long version of a file listing (ls -1) will display the file permissions:

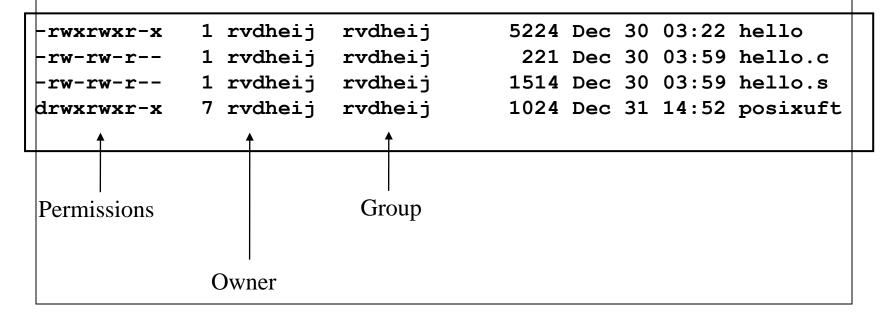

### **Interpreting File Permissions**

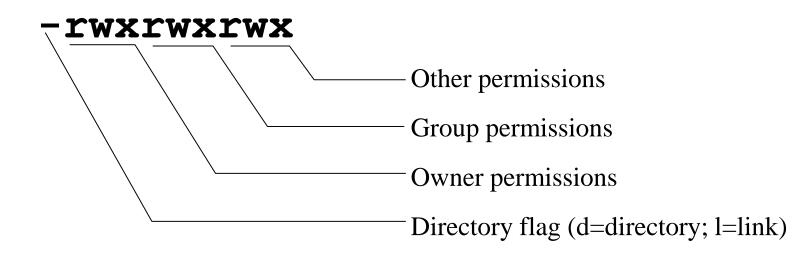

# **Changing File Permissions**

Use <u>chmod</u> cmd to change file permissions
 – Permissions are encoded as an octal number

```
chmod 755 file # Owner=rwx Group=r-x Other=r-x
chmod 500 file2 # Owner=r-x Group=--- Other=---
chmod 644 file3 # Owner=rw- Group=r-- Other=r--
chmod +x file # Add execute permission to file for all
chmod o-r file # Remove read permission for others
chmod a+w file # Add write permission for everyone
```

# Links?

- Links are references to files (aliases)
- Two forms:
  - Hard
  - Symbolic
    - Can point to files on different physical devices
    - Delete of original leaves link
    - Delete of link leaves original
    - Can be created for directories
- Create using <u>ln</u> command

# Editors

- People are fanatical about their editor
- Several choices available:
  - vi Standard UNIX editor
  - <u>the</u> XEDIT-like editor
  - <u>xedit</u> X windows text editor
  - emacs
     Extensible, Customizable Self Documenting Display Editor
  - **pico** Simple display-oriented text editor
  - nedit X windows Motif text editor

# Git: Version Control System

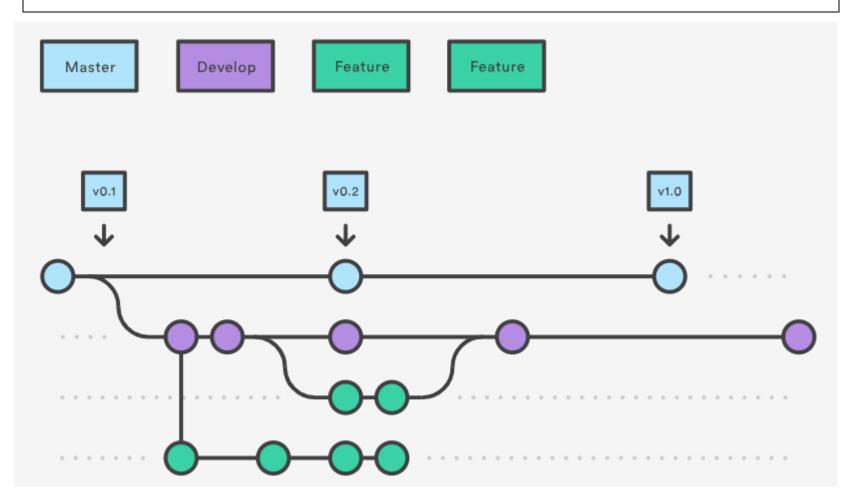

Page no: 45

# **Version Control System**

Software tools that help a software team manage changes to source code over time.

Version control software keeps track of every modification to the code in a special kind of database.

It records changes to a file or set of files over time so that you can recall specific **versions** later.

# Git

Git is a distributed version-control system for tracking changes in source code during software development

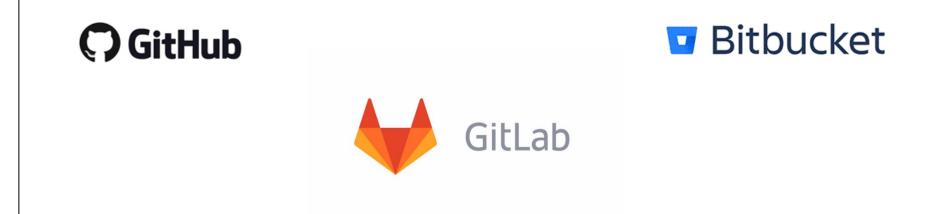

#### **CSE** Department hosts its own Git server using GitLab

#### **Basic Git Commands**

#### \$ git init <project-name>

Creates a new local repository with the specified name

**\$ git config --global user.email** <u>abc@mail.com</u> Sets the email you want attached to your commit transactions

**\$ git config --global user.name "Your Name"** Sets the name you want attached to your commit transactions

**\$git add --all** Snapshots the file in preparation for versioning

**\$git commit -m "commit message"** Records file snapshots permanently in version history

#### **\$git push origin master** Uploads all local branch commits to GitHub

# Thank you!

Page no: 49